## UiO: Naturhistorisk museum

## **Photography using the Leica MZ16A microcope (reflected light) and "DigiCam" software for Nikon digital SLR camera**

## User instructions

- 1. Switch on camera. It MUST be in manual ("M") mode.
- 2. Switch on light and focus/zoom controller (one electrical switch on the light source, and one on the microscope)
- 3. "Apertures" on the microscope (two of them) should (probably) stay in their most OPEN setting.
- 4. To be able to see through BOTH oculars, the mechanical switch on the left of the microscope tubus must be in "VIS" setting. When photographing, it must be in "100% PHOT" setting

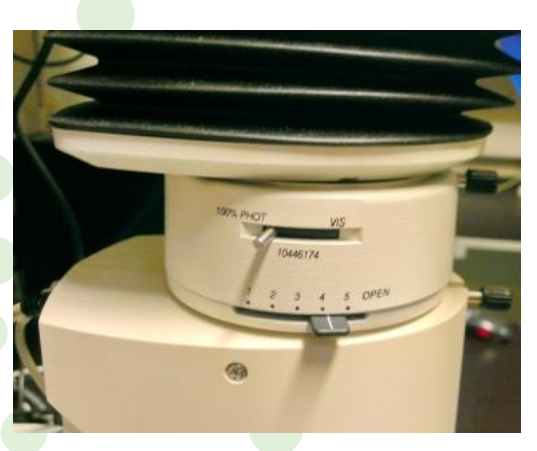

- 5. Log on/Switch on computer (never switch it off!)
- 6. Start the software DigiCamControl
- 7. First time user: Change settings for file saving etc. You might like to save on the local D:-disk, and when finishing for the day copy your files to your M:-disk. This is usually faster and safer (network problems when photographing will slow you down). Default is "M:\pc\Pictures\Default" or sometimes "M:\My **Documents\My Pictures" or even "M:\My Documents\My Pictures\Default".**
- 8. Click "Compression" to select file saving type; JPG compression and resolution. The best is "RAW and JPG/Fine" or just "JPG/Fine"
- 9. Click "Lv" (LiveView) button. Focus on screen. Click "Capture". Your photo will appear at the far right end of the "film strip" at the bottom of the software window.
- 10. Under button "Controls": Adjust LiveView preview if it is too dark (dark fossils) with "Exp.comp." button (+1.0 is fine). Click "Display" button and select "Liveview rotation" to "None". Set also correct "White balance" ("Incandescent") to avoid yellow images.
- 11. If the resulting photo is too dark/light; change "Shutter speed". Keep "ISO" setting to 200.
- 12. Continue taking photos.

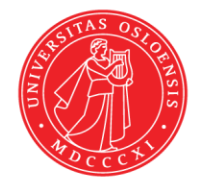

- 13. Finishing for the day:
- 14. Quit DigiCam software
- 15. Copy your files to the M:-disk (if you have saved them locally on the D:-disk)
- 16. Switch off camera
- 17. Switch off microscope (two switches)
- 18. Cover the microscope with the red hood (to prevent it from dusting down!!)
- 19. Log out but leave the PC on.

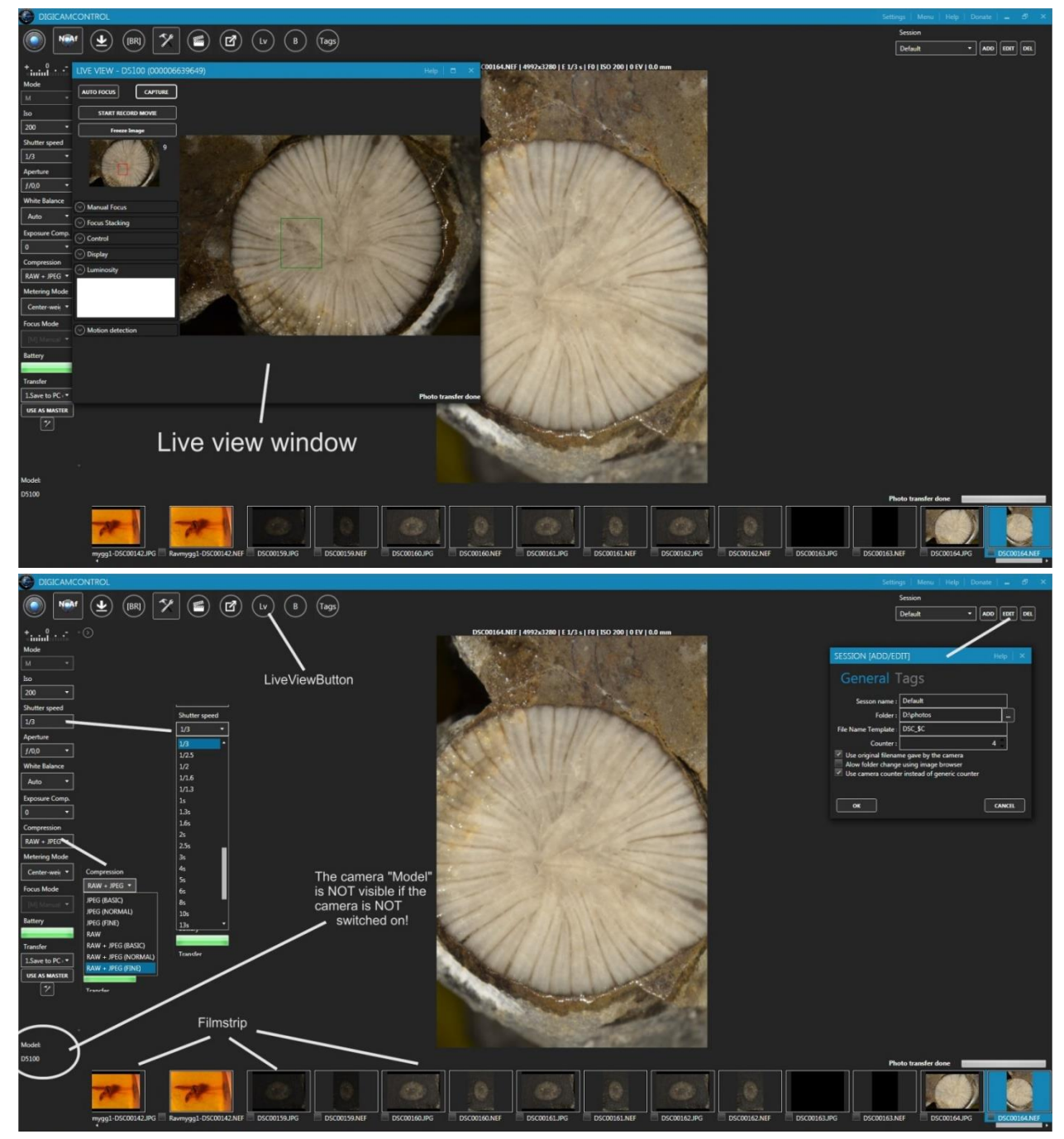

**NOTE: For photo stacking use "Helicon Focus" (perhaps Hans Arne must provide license number for you the first time you use it).**